# **Programowanie w zastosowaniach inżynierskich**

### **Wprowadzenie do środowiska MATLAB**

**Zmienne i typy danych Tablice i macierze Skrypty i funkcje Wykresy 2D i 3D**

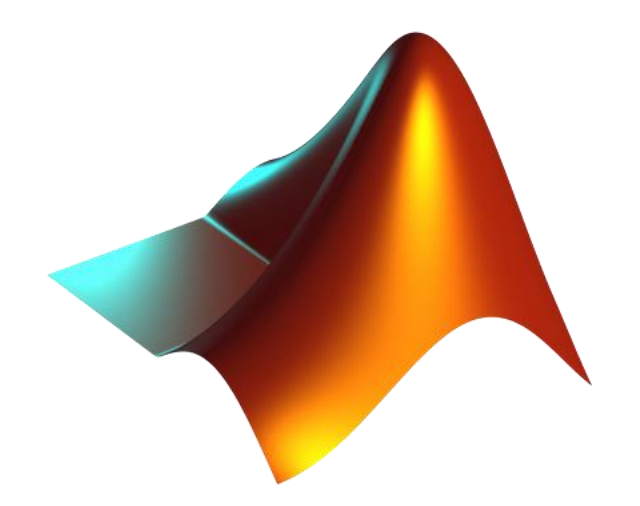

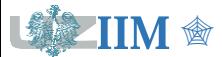

*Programowanie w zastosowaniach inżynierskich*

- ❑ Mrozek B., Mrozek Z., *MATLAB i Simulink. Poradnik użytkownika*, Helion, Gliwice 2017.
- ❑ Pratap R., *Matlab dla naukowców i inżynierów*, PWN, 2015
- ❑ Sradomski W., *MATLAB. Praktyczny podręcznik modelowania*, Helion, Gliwice 2015.
- ❑ Treichel W., *Matlab w działaniu. Ćwiczenia i zadania*, Witkom, 2021
- ❑ e-learning na stronie matlab.mathworks.com
	- MATLAB Onramp podstawy środowiska MATLAB, 14 mod., 2 godz.
	- **MATLAB Fundamentals wprowadzenie do analizy i wizualizacji danych,** modelowania i programowania w MATLAB-ie, 18 modułów, 16.5 godz.
	- Simulink Onramp podstawy modelowania w Simulinku, 14 mod., 2 godz.
	- Simscape Onramp modelowanie układów fizycznych, 9 mod., 1.5 godz.

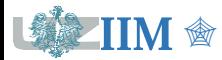

### **MATLAB**

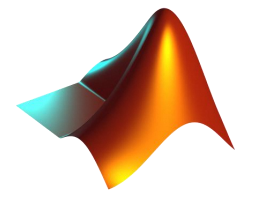

**MATLAB** – *MATrix LABoratory*, program komputerowy początkowo przeznaczony do obliczeń macierzowych, obecnie interaktywne środowisko do wykonywania obliczeń naukowych i inżynierskich oraz tworzenia zaawansowanych symulacji.

### **Najważniejsze cechy programu Matlab**

- Duża liczba funkcji bibliotecznych i możliwość rozbudowy przez użytkownika.
- Wbudowany język programowania wysokiego poziomu.
- **Możliwość tworzenia dwu i trójwymiarowych wykresów** oraz graficznej wizualizacji wyników (statyczne rysunki oraz animacje).
- Możliwość odbierania i wysyłania danych z/do urządzeń zewnętrznych.
- Dodatkowe biblioteki (toolboksy) do rozwiązywania specjalistycznych problemów z różnych dziedzin (matematyka, automatyka, elektronika, sztuczna inteligencja, itp.).
- Graficzne narzędzia do projektowania i symulacji fizycznych systemów z wykorzystaniem schematów i diagramów blokowych (Simulink, Simscape).

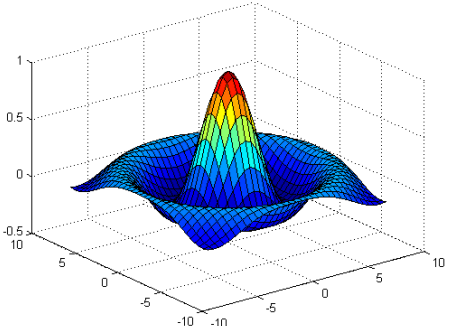

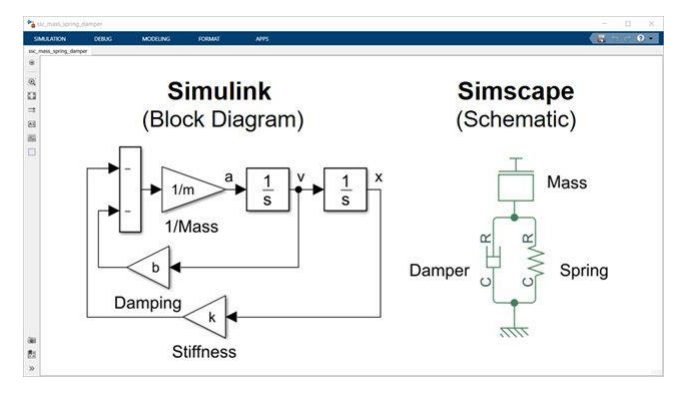

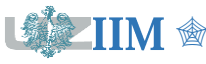

### **mathworks.com**

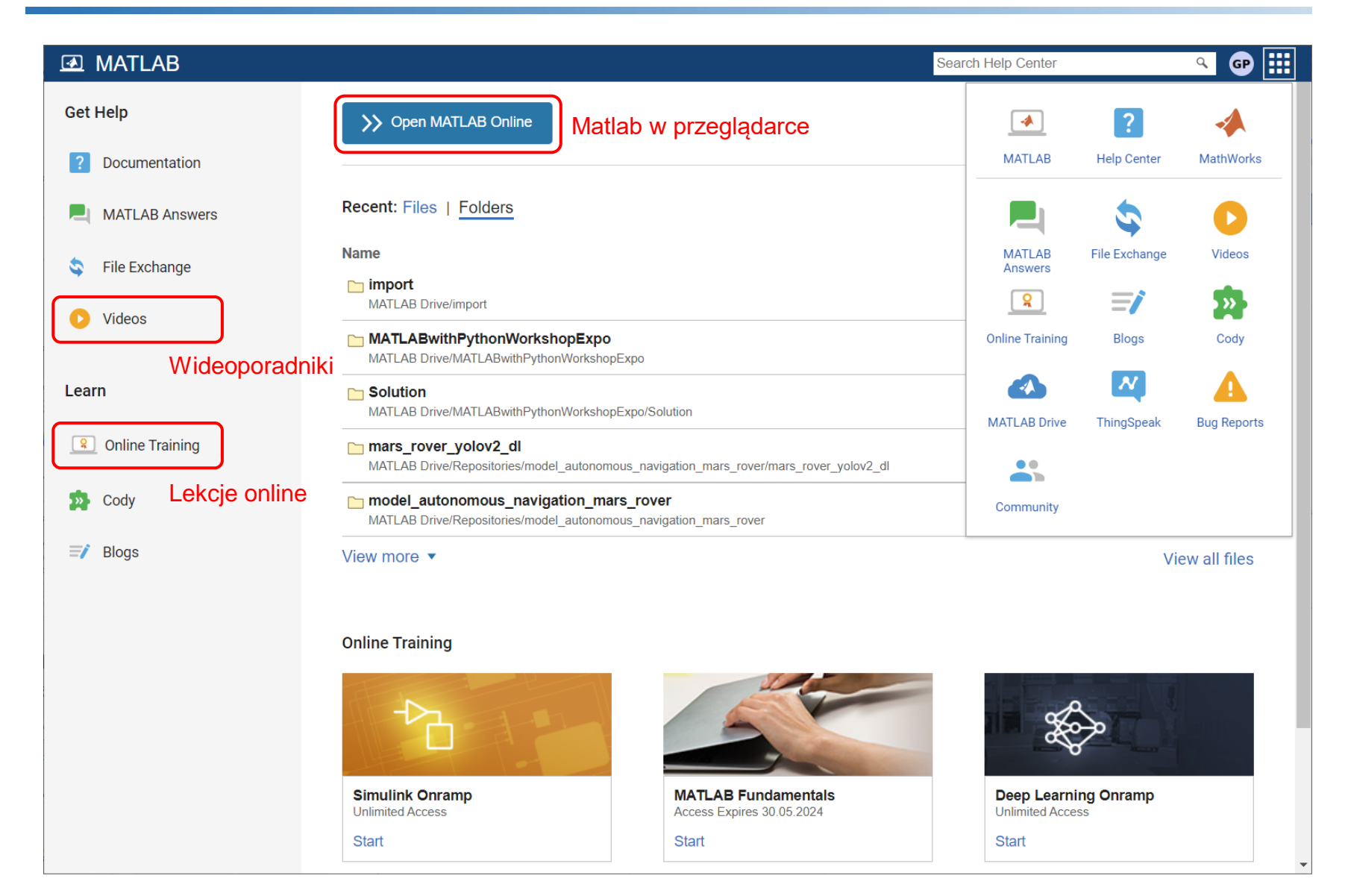

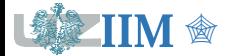

*Programowanie w zastosowaniach inżynierskich s.1-4*

## **Interfejs Matlaba (R2022a)**

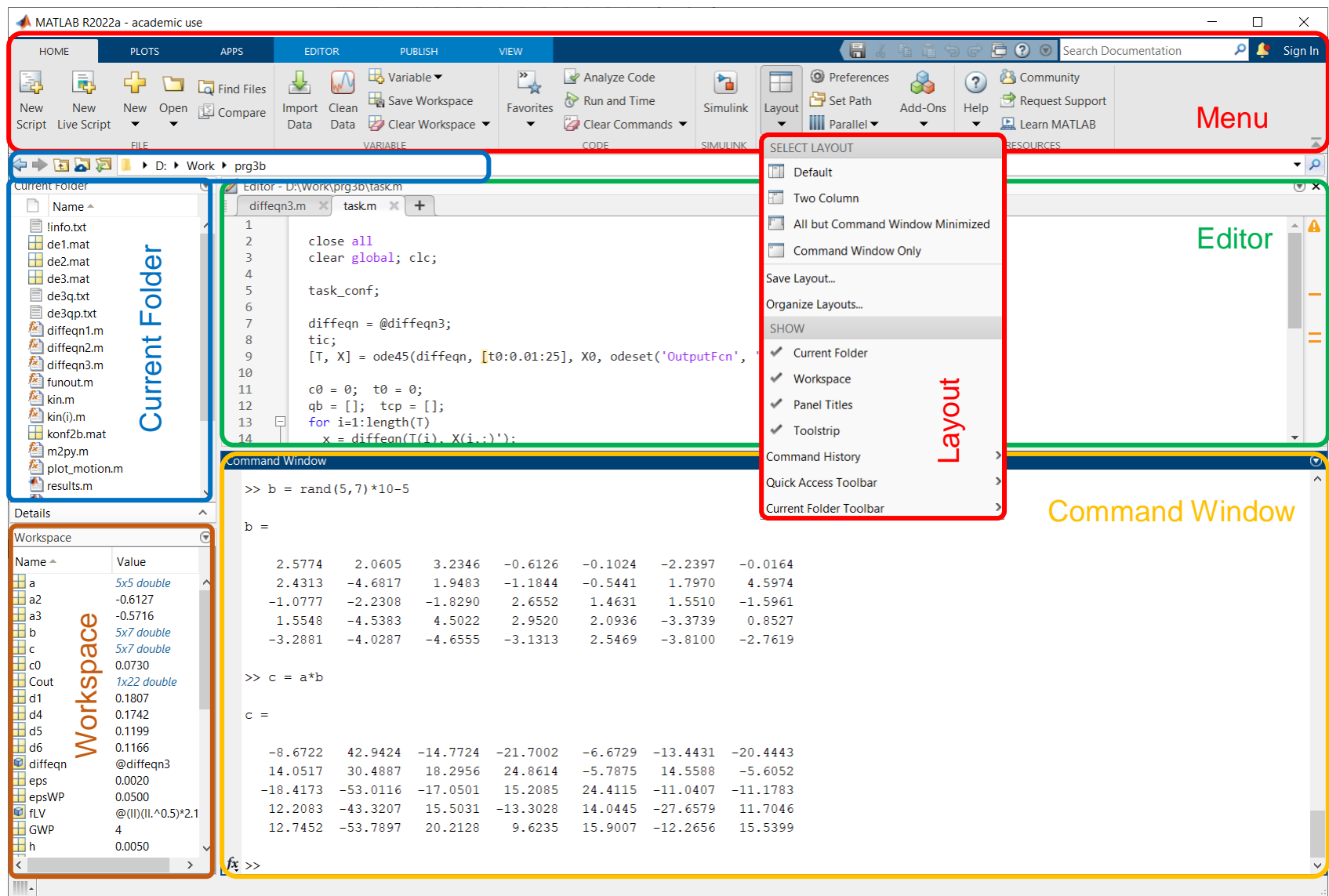

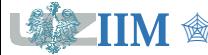

*Programowanie w zastosowaniach inżynierskich s.1-5* 

**Menu** – zestaw wszystkich opcji programu zebranych w postaci wstążki o zmiennej zawartości dostosowanej do aktualnie wybranego elementu interfejsu.

**Command Window** – okno umożliwiające interaktywną pracę z programem, każda wprowadzona komenda jest wykonywana, a jej wynik zostaje wyświetlony poniżej.

**Editor** – edytor tekstu umożliwiający edycję programów/skryptów użytkownika, skrypty mogą być uruchomione przez wprowadzenie ich nazwy w Command Window, lub z wykorzystaniem opcji dostępnych na wstążce menu.

**Current Folder** – zawartość aktualnie wybranego folderu (pod prawym przyciskiem dostępne podstawowe operacje na plikach).

**Workspace** – wykaz danych utworzonych w aktualnej sesji (dane są usuwane po zakończeniu pracy programu); podwójne kliknięcie pozwala na podgląd zawartości.

*Układ elementów interfejsu może być dowolnie dostosowany przez użytkownika (przeciąganie elementów myszą), układy domyślne, opcje zapisu/odczytu układu oraz widoczne elementy interfejsu mogą być ustawiane w menu Layout.*

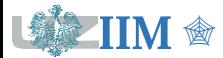

## **Zmienne i podstawowe typy danych**

**Zmienna** – element języka programowania używany do przechowywania danych. Podczas pracy programu wartości zmiennej mogą ulegać modyfikacji.

### **Wybrane typy danych**

- numeryczne: double, single liczby rzeczywiste (podwójna i pojedyncza precyzja),  $int8$ ,  $int16$ ,  $int32$ ,  $int64$  – liczby całkowite  $(8, 16, 32)$  i 64 bitowe);
- **tekstowe:** char znak (wartość podawana w apostrofach); string łańcuch/ciąg znakowy (wartość podawana w cudzysłowach);
- logiczne: logical wartości zapisywane jako liczbowe, interpretowane jak "prawda" (każda liczba różna od zera) i "fałsz" (wartość zero);

*Uwaga: każda wartość numeryczna domyślnie traktowana jest jako double.*

#### **Tworzenie zmiennej**

nazwa = wartość

nazwa – unikalny ciąg znaków, dozwolone litery, cyfry, znak podkreślenia, zaczyna się od litery.

wartość – dowolna wartość dozwolona w programie Matlab, jej typ określa typ zmiennej.

#### **Przykłady**

 $x = 123$ , cena = 550.27, nazwisko = "Kowalski"

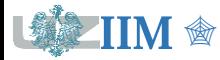

**Tablica (array)** – kolekcja elementów tego samego typu zorganizowanych w strukturze o określonej liczbie wierszy i kolumn (możliwa większa liczba wymiarów).

**Macierz (matrix)** – tablica zawierająca wartości numeryczne; macierz o jednym wierszu lub kolumnie jest nazywana **wektorem**.

### **Tworzenie tablic**

nazwa =  $[w_{11}, w_{12}, ..., w_{1m}; w_{21}, w_{22}, ..., w_{2m}; ..., w_{n1}, w_{n2}, ..., w_{nm}]$ 

Wartości tablicy podawane są wierszami w nawiasach kwadratowych, elementy wiersza oddzielane są przecinkami lub spacjami, wiersze oddzielane są średnikami.

*Uwaga: w Matlabie każda wartość traktowana jest jako tablica, wartość prosta (pojedyncza liczba, tekst, itp.) jest tablicą o jednym wierszu i jednej kolumnie.*

### **Funkcje specjalne**

- $\blacksquare$  zeros(n), zeros(n,m) tablica wypełniona zerami
- $\bullet$  ones(n), ones(n,m) tablica wypełniona jedynkami
- $\bullet$  rand(n), rand(n,m) tablica wypełniona wartościami losowymi
- $\bullet$  eye(n), eye(n,m) macierz jednostkowa (jedynki na głównej przekątnej)
- $\blacksquare$  a:b, a:b:k tablica jednowierszowa od a do b z domyślnym krokiem 1 lub krokiem określonym przez k (maksymalna wartość nie przekracza b).

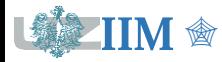

#### **Indeksowanie tablic**

- $\blacksquare$  nazwa tablicy(i) odwołanie do i-tego elementu (numerowanie kolumnowe)
- **•** nazwa tablicy(i,j) odwołanie do elementu z i-tego wiersza i j-tej kolumny

*Uwaga: indeksy mogą być tablicami w takim przypadku odwołanie dotyczy wielu elementów, wierszy lub kolumn; w przypadku tablic o liczbie wymiarów większej od 2 liczba indeksów rośnie.*

### **Symbole specjalne**

- **E** dwukropek  $(:)$  wszystkie elementy, wiersze, kolumny tablicy
- $\blacksquare$  end  $\blacksquare$  ostatni element, wiersz, kolumna tablicy

#### **Modyfikowanie elementów tablicy**

```
nazwa tablicy(index) = wartość
```
- jeżeli index wskazuje pojedynczy element zostaje on zastąpiony przez wartość
- jeżeli index jest tablicą wszystkie elementy będą zastąpione przez wartość
- jeżeli wartość jest tablicą o wymiarach zgodnych wymiarami indeksu wszystkie elementy zostaną zastąpione przez odpowiadające im elementy wartości

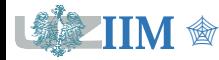

### **Indeksowanie tablic – przykłady**

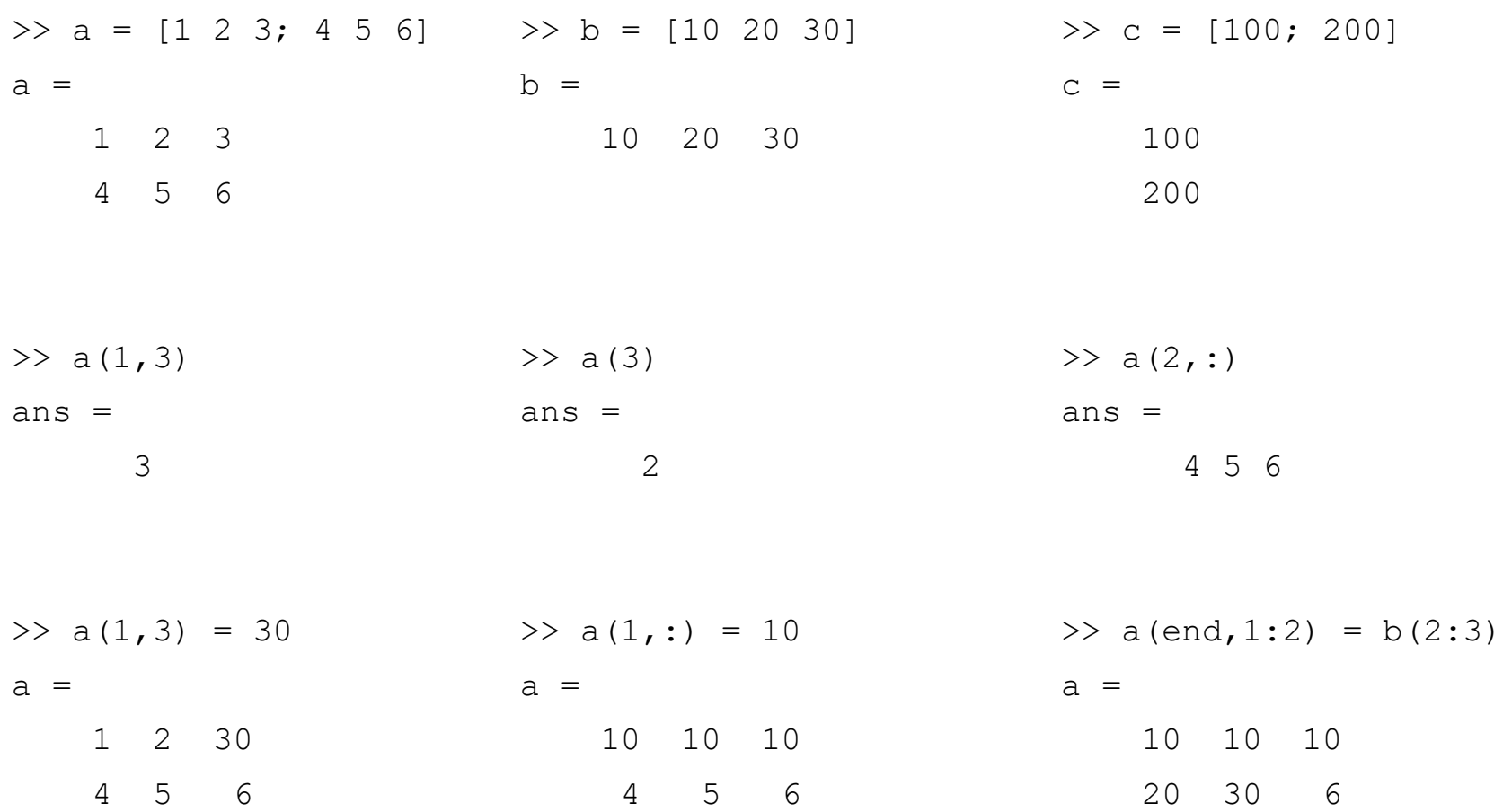

*Uwaga: jeżeli uruchamiane wyrażenie nie będzie przypisane do zmiennej Matlab automatycznie utworzy zmienną "ans" (answer).*

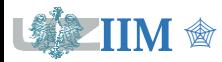

## **Operatory relacyjne i logiczne**

*Operator Opis* **==** Równy **>=** Większy lub równy **>** Większy **<=** Mniejszy lub równy **<** Mniejszy **~=** Różny **isequal** Równość tablic *Operator Opis* **&** Koniunkcja (AND) **|** Alternatywa (OR) **~** Negacja (NOT) **x y x & y x | y ~x** 0 0 0 0 1 0 1 0 1 1 1 0 0 1 0 1 1 1 1 0

### **Operatory relacyjne Operatory logiczne**

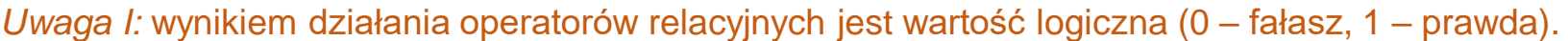

*Uwaga II:* w przypadku porównywania tablic wynikiem operatorów relacyjnych jest tablica logiczna o wymiarze równym tablicy porównywanej zawierająca rezultat porównania poszczególnych elementów.

*Uwaga III*: tablice mogą być indeksowane tablicami logicznymi jako wynik zwracane są wszystkie elementy, które odpowiadają indeksom o wartości 1 (prawda).

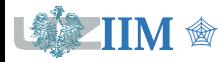

### **Indeksowanie tablic wartościami logicznymi**

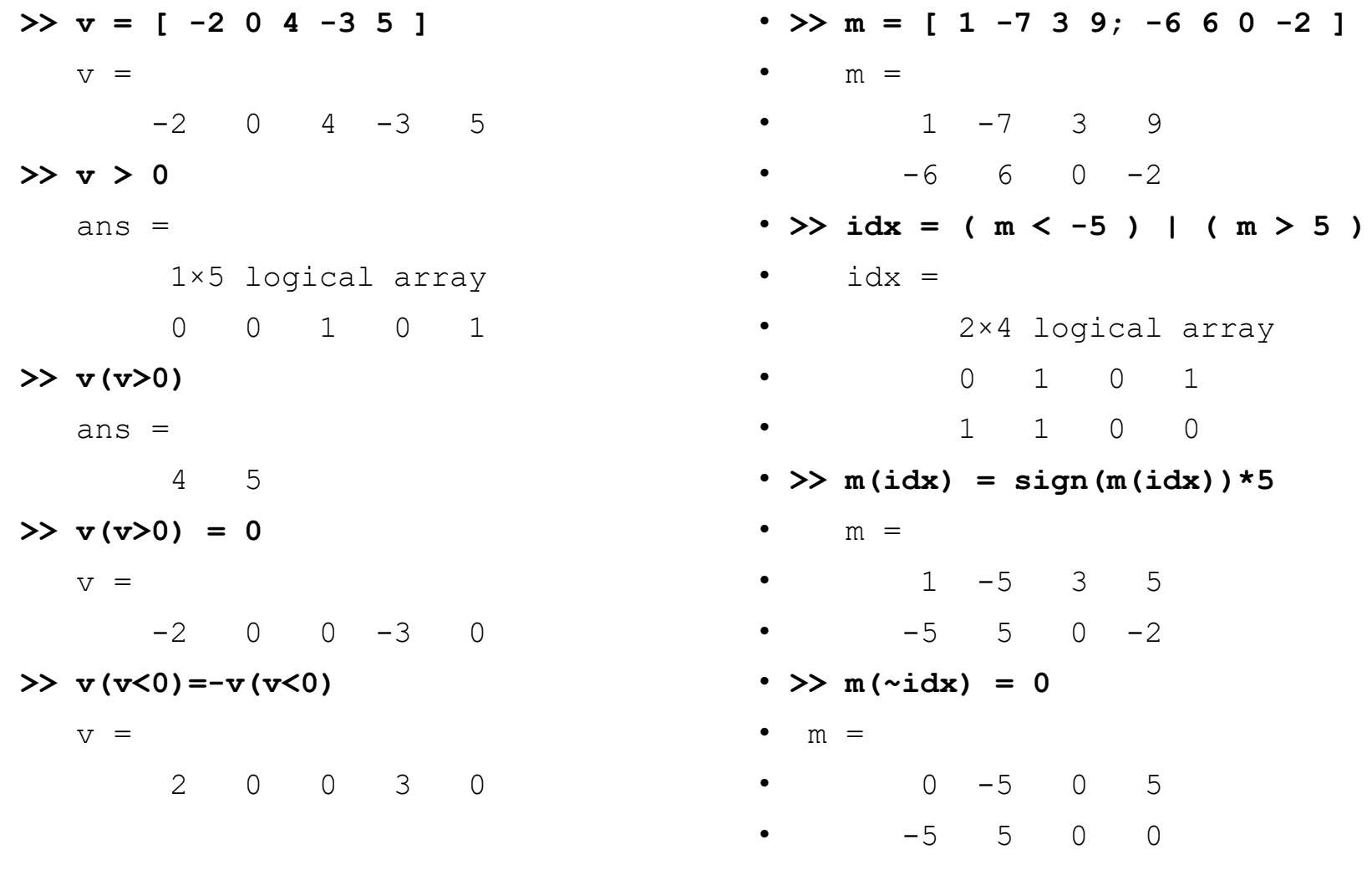

*Programowanie w zastosowaniach inżynierskich s.1-12*

• **sign** zwraca znak wartości (1 lub -1)

**Operatory tablicowe** operują na pojedynczych elementach tablicy.

**Operatory macierzowe** wykonują operacje zgodnie z regułami algebry liniowej.

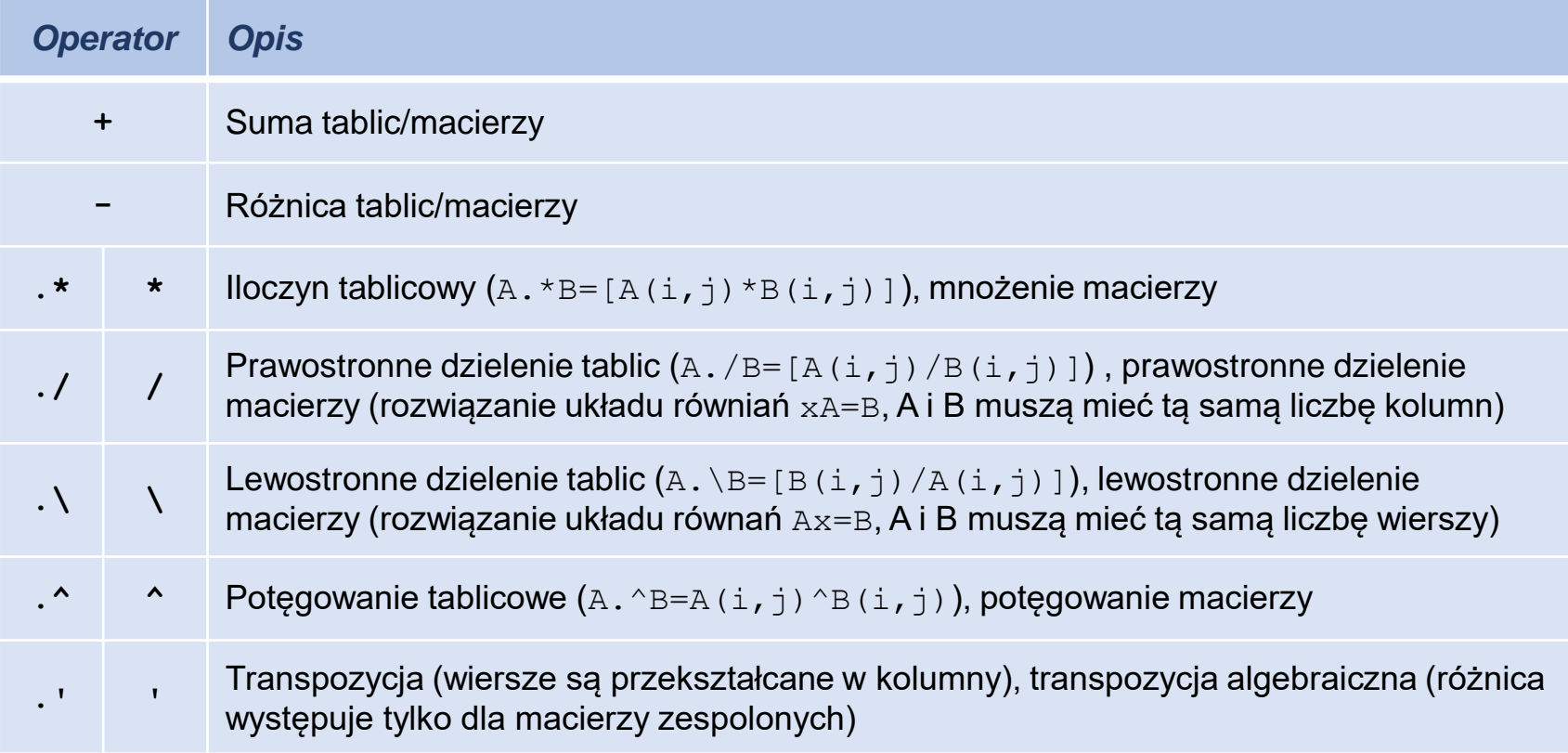

*Uwaga: część operacji wykonywana jest tak samo w przypadku tablic i macierzy, takie operatory mają pojedynczy symbol.*

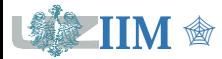

### **Operatory tablicowe – przykłady**

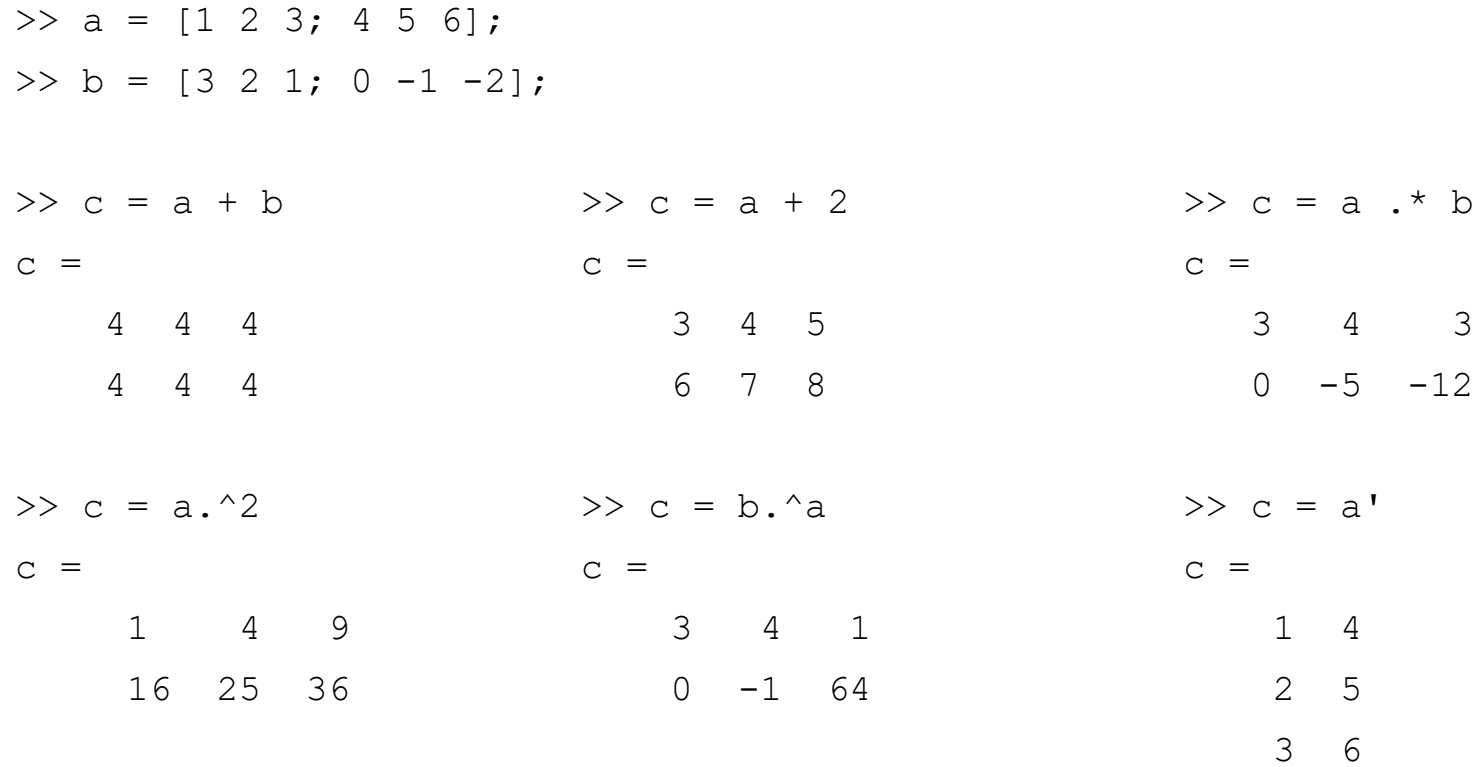

*Uwaga: jeżeli wyrażenie zostanie zakończone średnikiem, to jego wynik nie będzie wyświetlony w Command Window.*

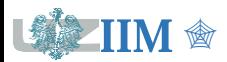

*Programowanie w zastosowaniach inżynierskich s.1-14*

### **Operatory macierzowe – przykłady**

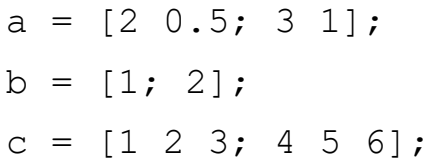

*Uwaga: mnożenie macierzy jest wykonalne, gdy liczba kolumn pierwszej jest równa liczbie wierszy drugiej*

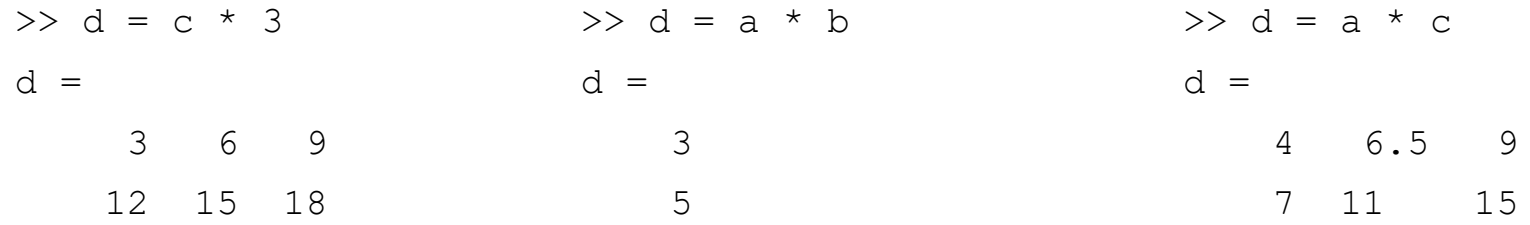

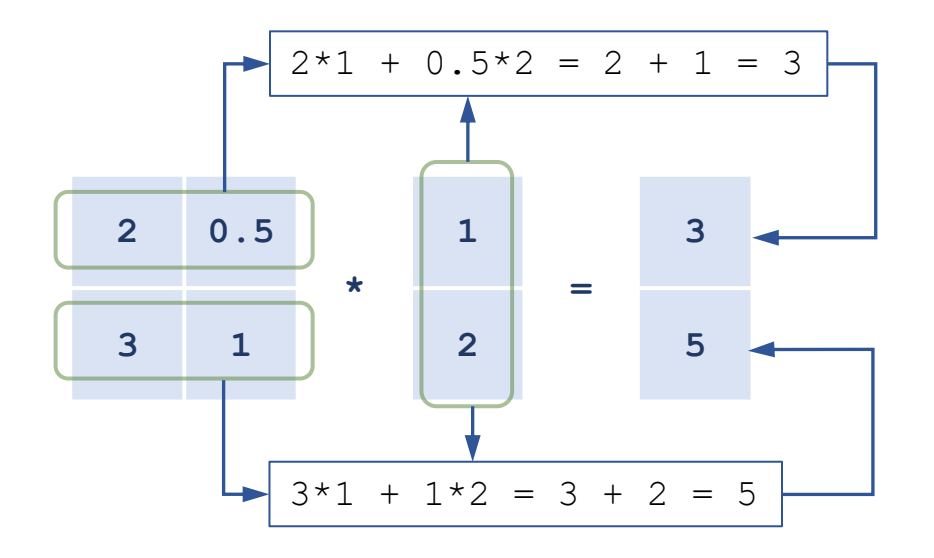

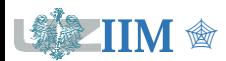

### **Łączenie i modyfikowanie tablic**

- **•** horzcat(A,B,...,C) łączy tablice w poziomie (alternatywa [A,B,...C]), liczba wierszy we wszystkich tablicach musi być równa
- **•** vertcat(A,B,...,C) łączy tablice w pionie (alternatywa [A;B;...C]), liczba kolumn we wszystkich tablicach musi być równa
- $\blacksquare$  reshape (A, d) przekształca A przestawiając elementy tak żeby utworzyły tablicę o wymiarach określonych przez wektor d (liczba elementów nie może ulec zmianie)
- $\blacksquare$  A (index) = [] usuwa element określony przez index

### **Rozmiar i kształt tablic**

- $\blacksquare$  length(A) długość największego wymiary tablicy
- $\bullet$  size(a) rozmiar tablicy (wektor dla tablic wielowymiarowych)
- $\blacksquare$  ndims (A) liczba wymiarów tablicy
- $\blacksquare$  numel(A) liczba elementów tablicy
- $\blacksquare$  isscalar(A) określa czy A jest wartością skalarną (np. pojedyncza liczba)
- isvector(A), iscolumn(A), isrow(A) określa czy A jest wektorem (dowolnym, kolumnowym, wierszowym)
- $\blacksquare$  ismatrix(A) określa czy A jest macierzą

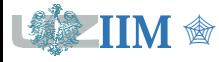

**Skrypt** (m-plik) – ciąg poleceń Matlba zapisany w pliku tekstowym **\*.m**, uruchomienie skryptu powoduje wykonanie poleceń zapisanych w kolejnych wierszach.

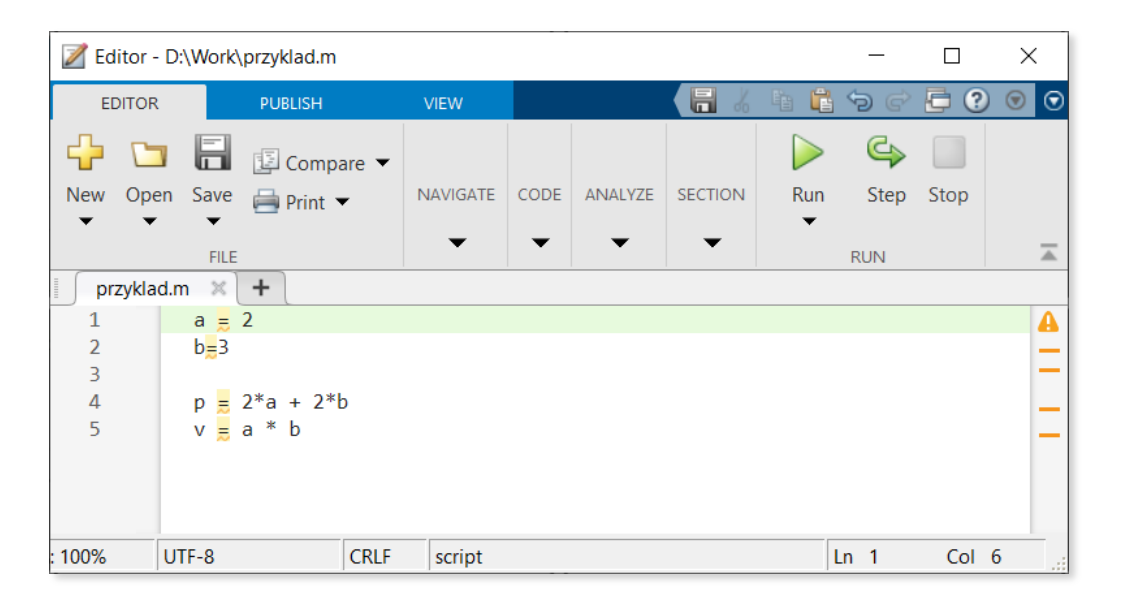

- nazwa pliku nie powinna zawierać polskich znaków,
- uruchomienie skryptu następuje po wprowadzeniu nazwy pliku w Command Window (bez rozszerzenia) lub po wybraniu opcji Run w edytorze,
- skrypt może być uruchomiony z innego skryptu przez wprowadzenia jego nazwy,
- wszystkie zmienne utworzone podczas działania skryptu pozostają w obszarze roboczym Matlaba (również po zakończeniu skryptu),
- tekst rozpoczynający się znakiem % jest komentarzem i będzie pomijany podczas wykonania.

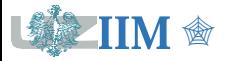

**Funkcja** – rodzaj skryptu Matlaba, który pozwala na zdefiniowanie argumentów wejściowych i wyjściowych.

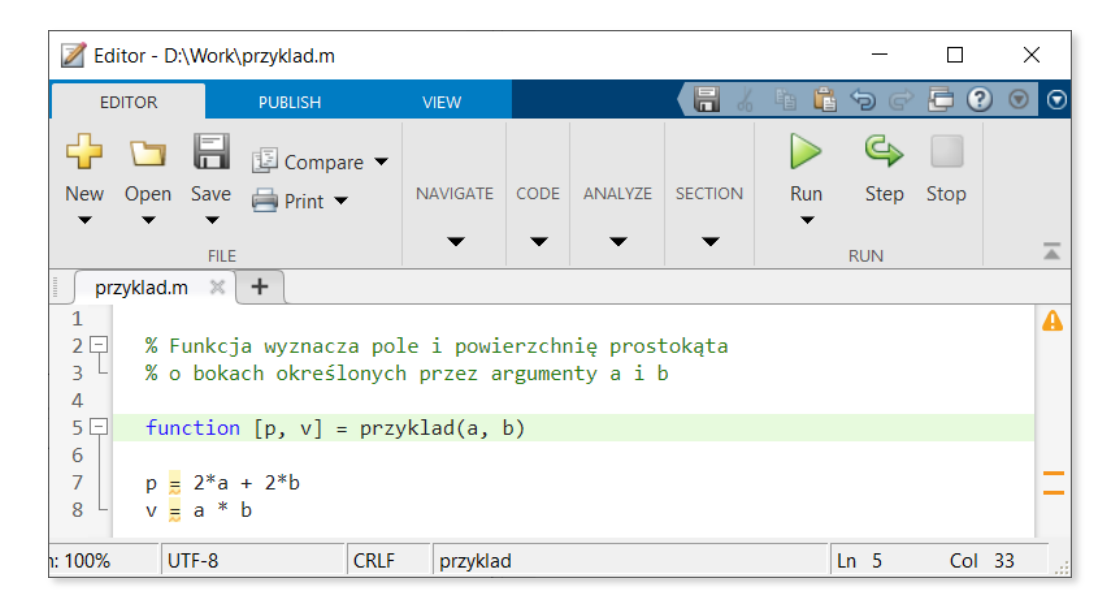

- nazwa funkcji powinna być zgodna z nazwą pliku, w którym jest zapisana,
- funkcja ma własny, lokalny obszar roboczy, zmienne utworzone podczas jej działania nie są dostępne w globalnym obszarze roboczym Matlaba (są usuwane po zakończeniu funkcji),
- opcjonalny komentarz umieszczony przed deklaracją funkcji będzie wyświetlany w przypadku użycia komendy help.

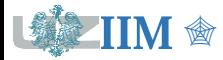

### **Deklaracja funkcji**

```
function [out1, out2, ..., outN] = nazwa(in1, in2, ..., inM)
```
- nazwa nazwa funkcji, dozwolone litery, cyfry, znak podkreślenia, zaczyna się od litery, zgodna z nazwą pliku, w którym funkcja jest zapisana,
- $\blacksquare$  out 1, ..., out N argumenty wyjściowe (opcjonalne, zasady nazewnictwa jak zmienne),
- $\blacksquare$  in1, ..., inM argumenty wejściowe (opcjonalne, zasady nazewnictwa jak zmienne),
- w jednym pliku można umieścić deklarację kilku funkcji, pierwsza jest funkcją główną, pozostałe są lokalne, dostępne tylko w pliku, w którym zostały zadeklarowane,
- deklaracja funkcji kończy się słowem **end** (opcjonalne gdy plik zawiera jedną funkcje),
- nagłówek funkcji głównej powinien być pierwszym wykonywalnym wierszem skryptu.

### **Wywołanie funkcji**

```
[out1, out2, ..., outN] = nazwa(in1, in2, ..., inN)
```
- liczba argumentów wejściowych i wyjściowych nie może być większa od określonej w deklaracji (nagłówku) funkcji,
- w przypadku mniejszej liczby parametrów wyjściowych pozostałe wartości zwracane przez funkcję zostaną zignorowane.

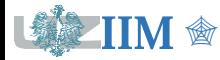

## **Live script**

**Live script** – interaktywny dokument zapisany w pliku **\*.mlx**, który łączy kod Matlaba ze sformatowanym tekstem, elementami graficznymi, multimedialnymi, sterującymi, itp.

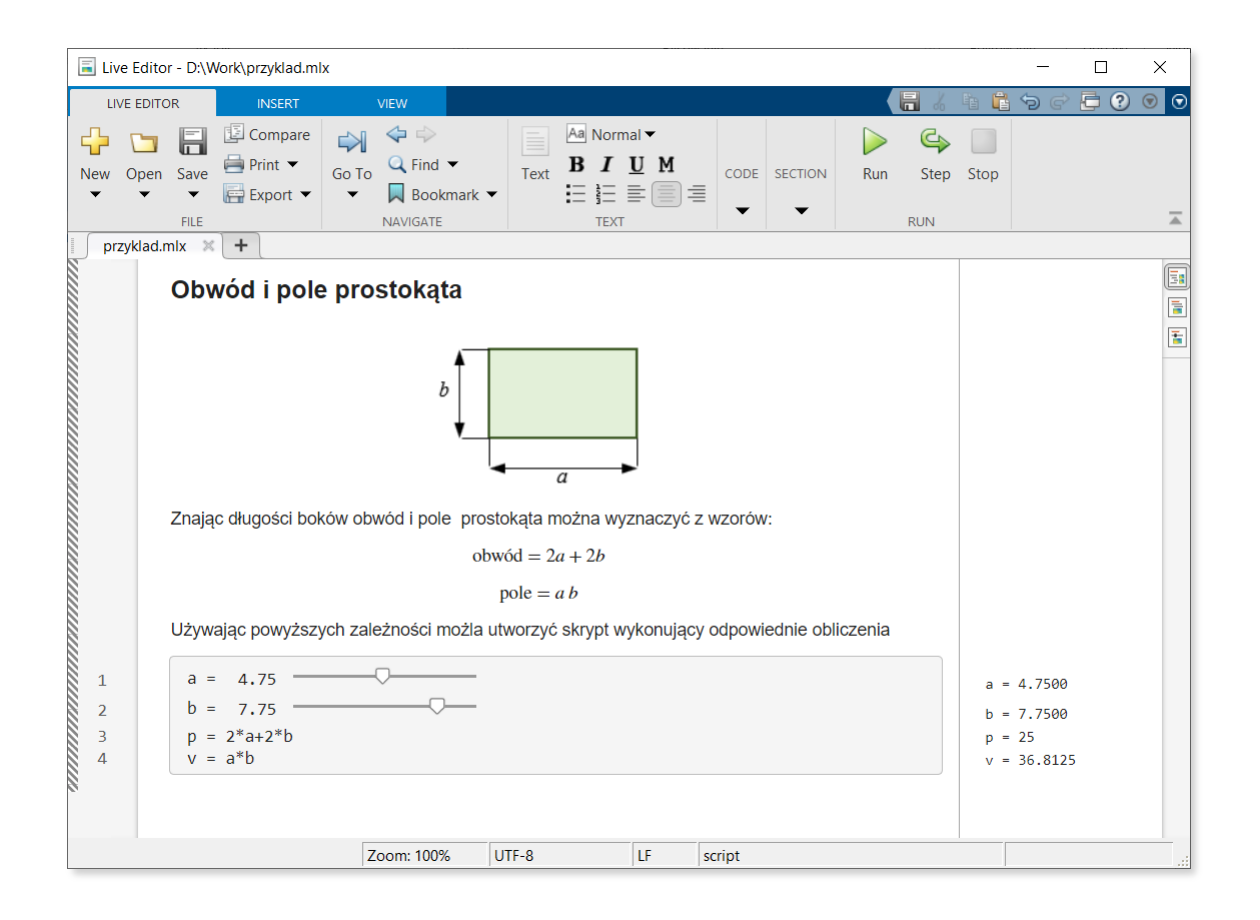

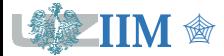

## **Funkcje – przykłady**

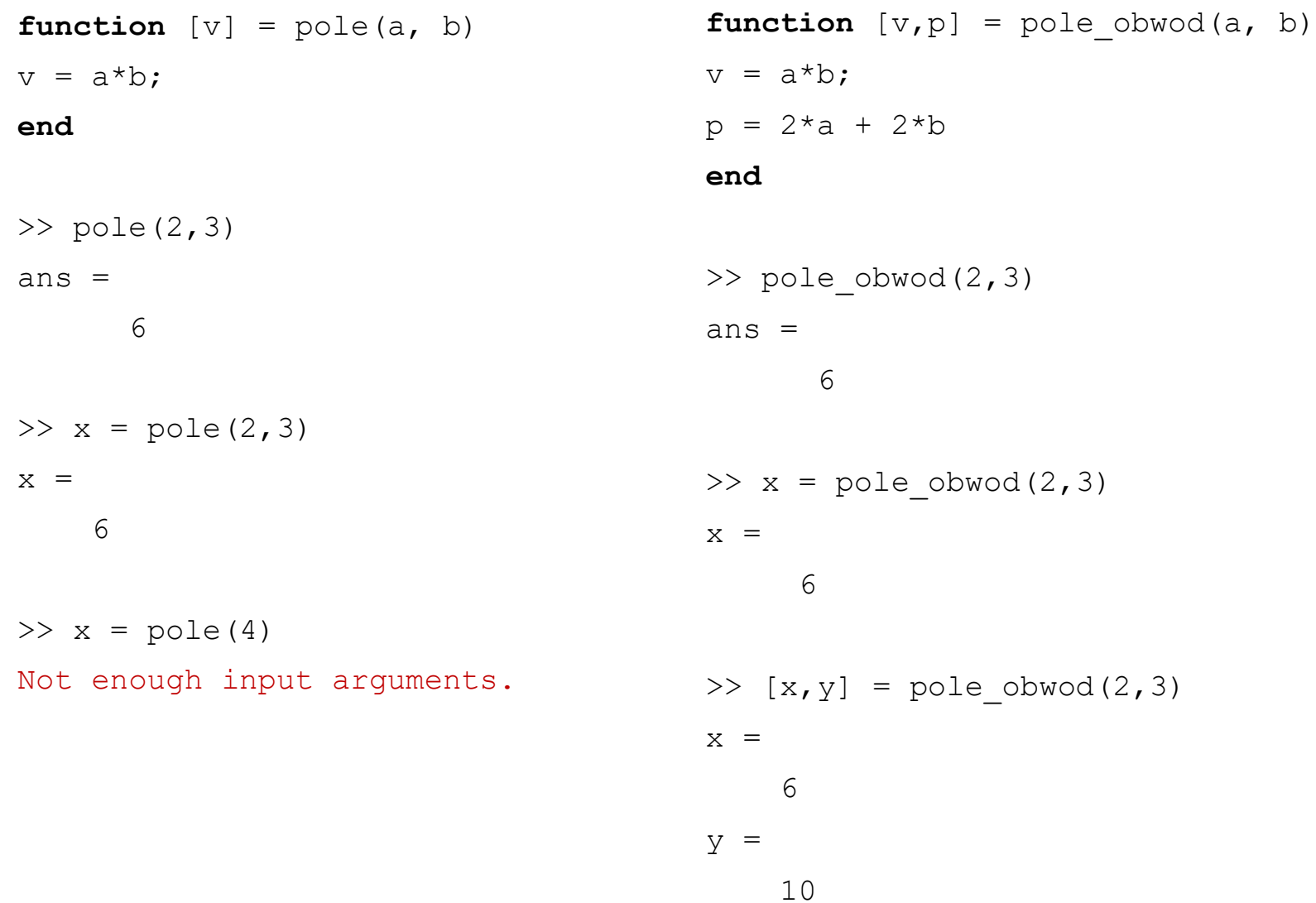

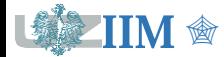

## **Funkcje – przykłady**

 $-2$   $-2$ 

Zadanie: należy wyznaczyć minimum funkcji

 $z = x^2 + y^2$ 

Używana funkcja Matlaba

 $[x, fval] = fminsearch(f, x0)$ 

- $\bullet$  x to znalezione minimum,
- $I_{\text{val}}$  to wartość funkcji w minimum

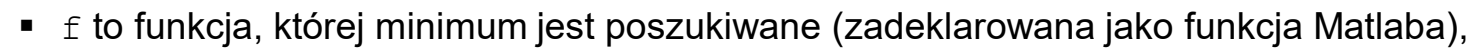

 $\bullet$  x0 to punkt poczatkowy (punkt od którego rozpoczyna się poszukiwanie minimum).

*Uwaga: fminsearch operuje na funkcjach jednoargumentowych, jeżeli minimalizowana funkcja jest funkcją wielu zmiennych to należy przekazywać je w postaci wektora.*

```
function y = \text{fun}(x) \implies [x, v] = \text{fminsearch}(\text{Gfun}, [1, 1])y = x(1)^2 + x(2)^2; x =End 1.0e-04 *
                 -0.2102 0.2548
             v =1.0915e-09
                                   Uwaga:
                                   1.0e-04=1*10^(-4)=0.00011.0e+04=1*10^4=10000
```
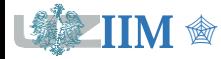

## **Wykresy 2D**

Funkcje rysujące wykresy 2D wymagają przygotowania danych w postaci dwóch wektorów zawierających punkty z dziedziny i odpowiadające im wartości.

### **Wybrane funkcje wykreślające wykresy 2D**

- $\blacksquare$  plot(X, Y, LineSpec) wykres liniowy
- $\blacksquare$  stairs(X, Y, LineSpec) wykres schodkowy
- $\bullet$  bar(X, Y), barh(X, Y) wykres słupkowy (pionowy i poziomy)
- $\blacksquare$  histogram(X,n) wyświetla histogram danych zgromadzonych w X z zastosowaniem podziału na n grup (ilość elementów w każdej grupie)
- **•** bubblechart(X,Y,s) wykres bąbelkowy (w punktach określonych przez X i Y rysowane jest kółko o rozmiarze s, argument s może być wektorem)

#### *Uwagi:*

- *funkcja wymagające określenia dziedziny i zbioru wartości akceptują jeden argument, który traktowany jest jako zbiór wartości, dziedzinę stanowią wówczas numery próbek,*
- *w funkcji plot argument Y może być macierzą wielokolumnową, każda kolumna zostanie potraktowana jako osobna seria danych (funkcja wykreśli kilka wykresów).*
- *w funkcji plot dziedzina i zbiór wartości mogą być podawane wielokrotnie (jako kolejne argumenty), każdy zbiór danych zostanie wykreślony jako kolejny wykres.*

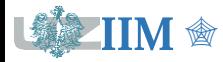

## **Wykresy 2D – parametry linii**

Parametr LineSpec pozwala określić styl i kolor linii używanej do wykreślenia wykresu oraz rodzaj markerów używanych do oznaczenia punktów. Parametr podawany jest jako łańcuch znakowy (tekst w cudzysłowach) zawierający zestaw symboli.

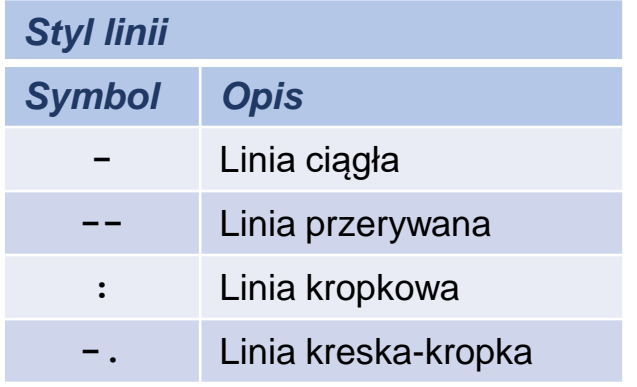

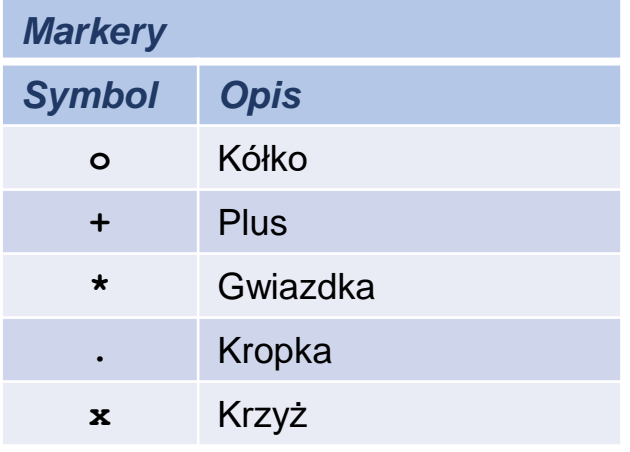

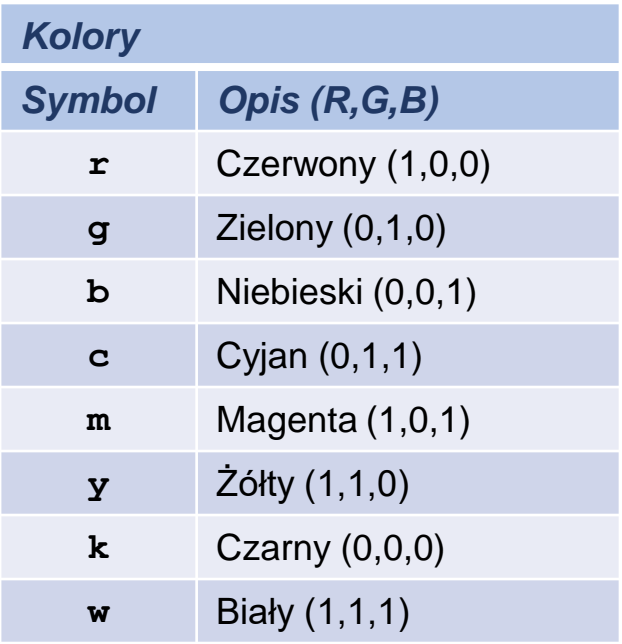

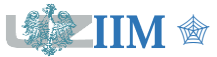

## **Wykresy 2D – przykłady**

- $>> x = -3:0.5:3;$
- $>> y = x.^2;$
- $\gg$  plot(x, y, "--or")

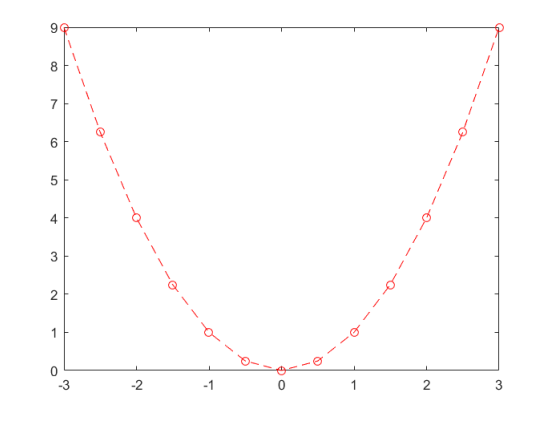

 $>> x=0:0.1:2*pi;$ >> y=[sin(x); cos(x)];

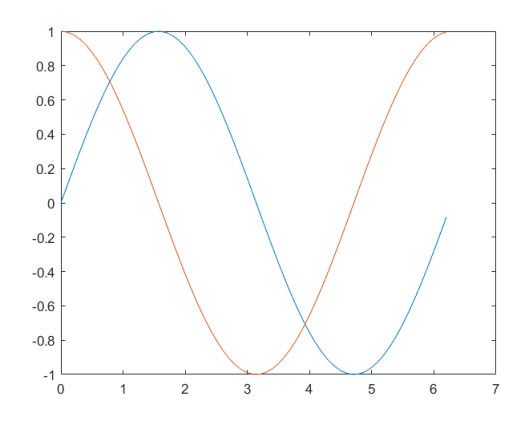

- $>> y=[\sin(x); \cos(x)];$
- >>  $y1 = sin(x)$ ;  $y2 = cos(x)$ ;
- >>  $plot(x,y1,'''-xb", x,y2,'''-.m")$

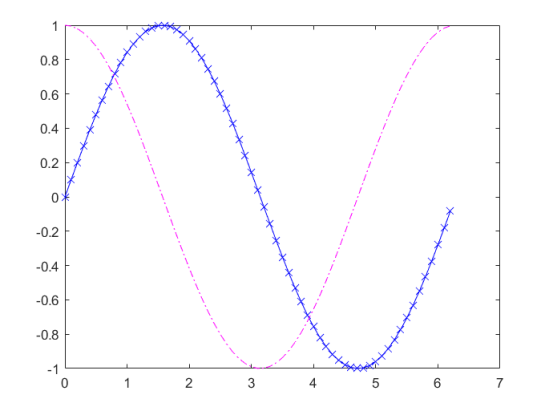

 $\gg x = [2.5, 4, 2.2, 3, 6, 5, 0, 1, 3.5];$ >> histogram(x,3)

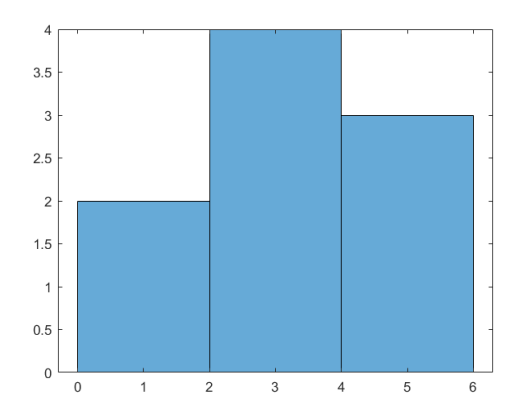

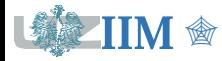

## **Wykresy 3D**

Funkcje rysujące wykresy 3D wymagają przygotowania danych w postaci trzech macierzy z których każda zawiera odpowiednią współrzędną kreślonego wykresu.

### **Wybrane funkcje wykreślające wykresy 3D**

- $\bullet$  surf(X, Y, Z) wykres powierzchniowy (oczka wypełnione)
- $\blacksquare$  mesh(X, Y, Z) wykres powierzchniowy (oczka niewypełnione)
- contour( $X, Y, Z$ ) wykres poziomicowy

### **Funkcje przygotowujące dziedzinę wykresu 3D**

 $\blacksquare$  [X, Y]=meshqrid(x, y)

generuje siatkę punktów opisujących dziedzinę wykresu 3D,  $x$ ,  $y$  to wektory zawierające wartości współrzędnych siatki a  $X$ ,  $Y$  to wygenerowane na ich podstawie macierze ze współrzędnymi punktów dziedziny, funkcja meshgrid może być wywoływana z jednym parametrem jeśli  $y$  jest równe  $x$ 

 $\blacksquare$  [X1, X2, ...] = ndgrid(x1, x2, ...)

generuje siatkę punktów opisujących dziedzinę wykresu w przestrzeni N wymiarowej, znaczenie parametrów  $x1, x2, ...$  oraz  $x1, x2, ...$  analogiczne jak w meshgrid

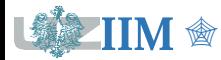

## **Wykresy 3D**

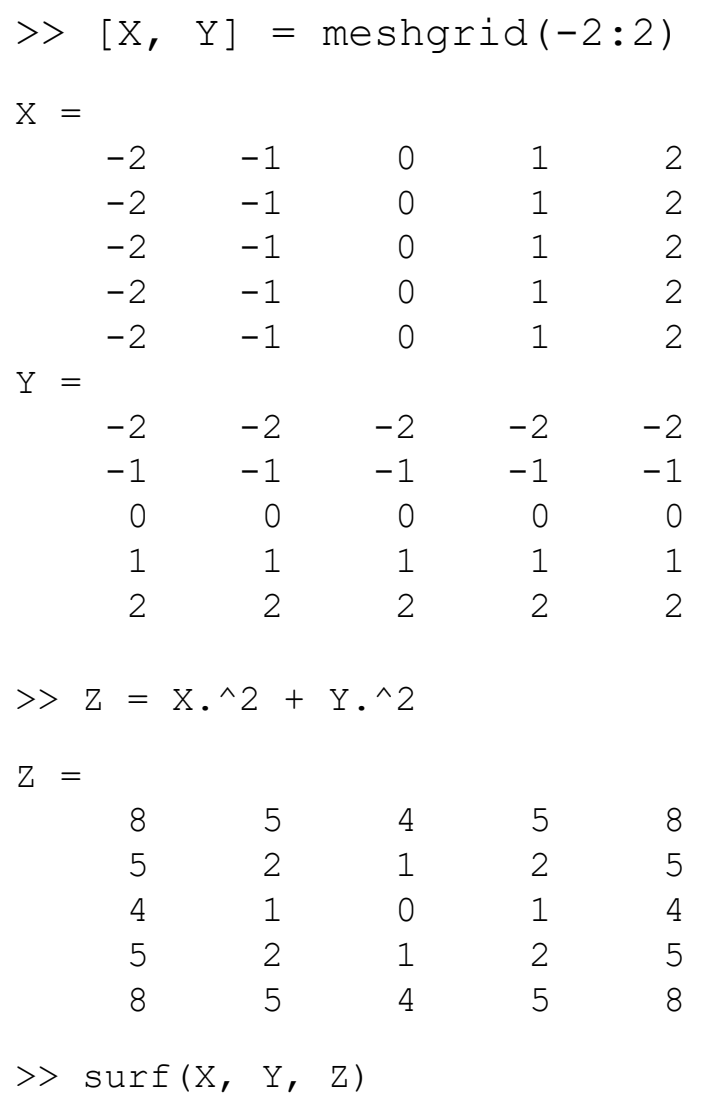

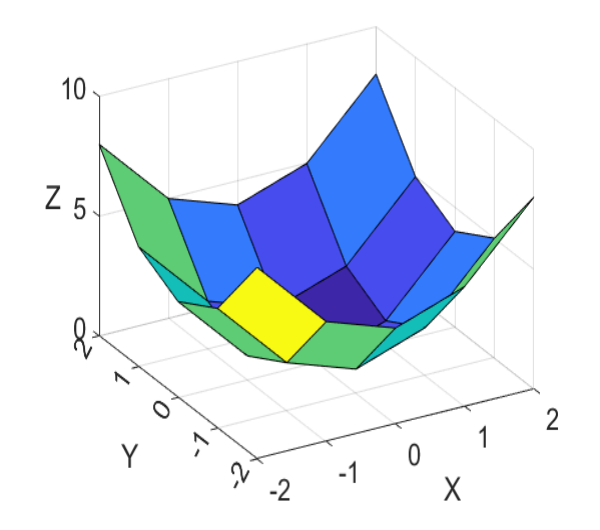

Dziedzina (złożenie X i Y)  $(-2, -2)$   $(-1, -2)$   $(0, -2)$   $(1, -2)$   $(2, -2)$  $(-2,-1)$   $(-1,-1)$   $(0,-1)$   $(1,-1)$   $(2,-1)$  $(-2, 0)$   $(-1, 0)$   $(0, 0)$   $(1, 0)$   $(2, 0)$  $(-2, 1)$   $(-1, 1)$   $(0, 1)$   $(1, 1)$   $(2, 1)$  $(-2, 2)$   $(-1, 2)$   $(0, 2)$   $(1, 2)$   $(2, 2)$